# **Finalizer Express Студийный мастеринг-процесcор**

**Руководство по эксплуатации**

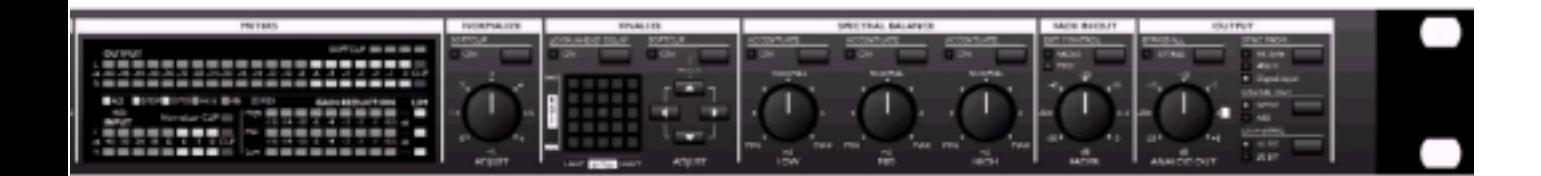

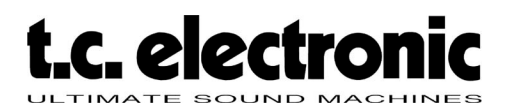

### **Содержание**

### **Предисловие**

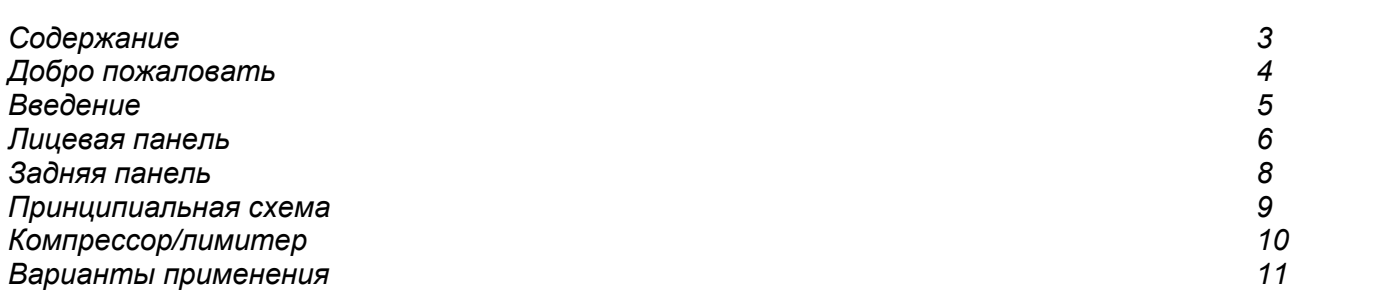

### **Основные функции**

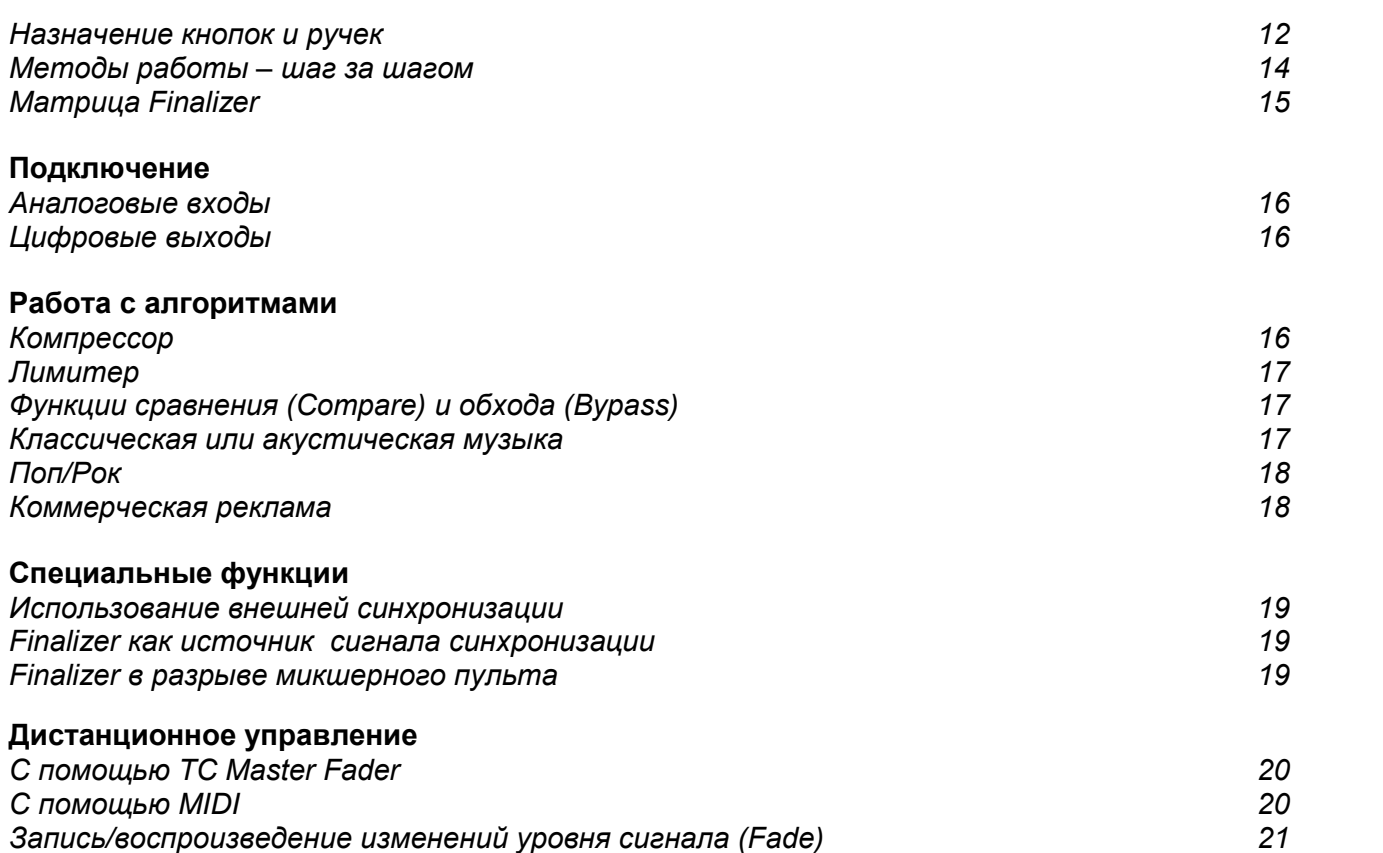

### **Дополнения**

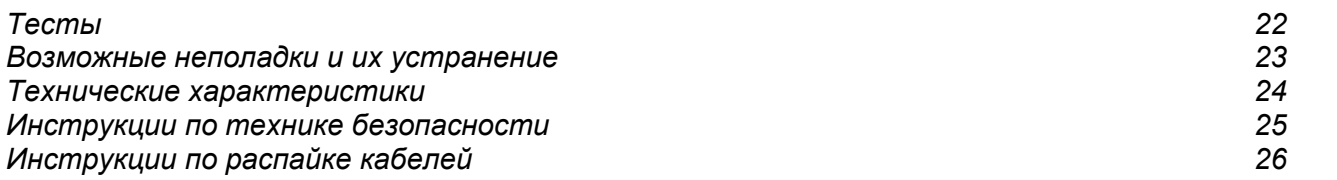

*TC Electronic, Sindalsvej 34, DK-8240 Risskov - tcdk@tcelectronic.com Русская версия Rev 3 - SW - V 1.01* Prod. No: 606064011 *© 2001,I.S.P.A.-Engineering, Лев Орлов, адаптированный перевод на русский язык*

### **Добро пожаловать**

### **Поздравления**

**Поздравляем Вас с покупкой нового прибора t.c. electronic - Finalizer Express! Мы надеемся, что Вы получите массу удовольствия, пользуясь этим процессором.**

Finalizer Express – 3-полосный процессор для мастеринга. С его помощью можно оптимизировать динамику музыкального материала посредством повышения среднего уровня сигнала. Пользовательский интерфейс Finalizer Express выполнен в аналоговом стиле, что делает его интуитивным и исключительно удобным в обращении.

В Finalizer Express используются 24-битные аналого-цифровые и цифро-аналоговые преобразователи. Имеются цифровые входы/выходы AES/EBU, S/PDIF и TosLink (оптические). Возможно осуществлять дистанционное управление с помощью подключаемого устройства TC Master Fader или MIDI-устройств.

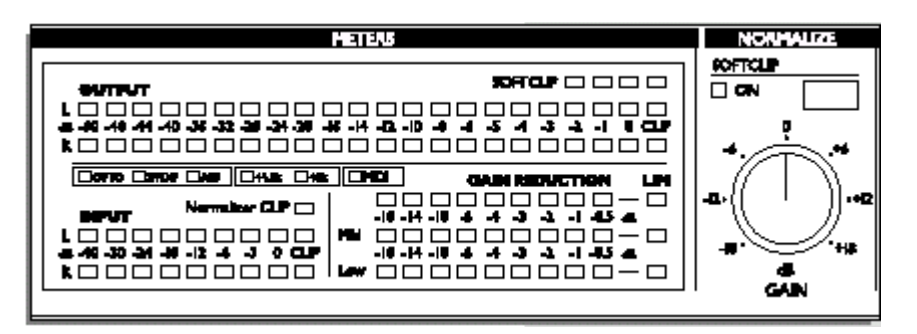

### **Об этом руководстве**

Многие люди, занимающиеся музыкой (как, впрочем, и другой деятельностью), ненавидят читать инструкции. Мы это понимаем. Так что, если у Вас есть желание, не читая это руководство, сразу взяться за дело – вперед! С другой стороны, возможно, Вам захочется побольше узнать о Finalizer Express, прежде чем начать вертеть ручки и нажимать на кнопки. В данном руководстве по эксплуатации шаг за шагом описываются все функции Finalizer Express. Если Вы захотите узнать о какой-либо специфической функции, просмотрите содержание.

### **Введение**

### **Что такое Finalizer Express?**

Перед Вами – краткое введение в концепцию Finalizer Express, в которую включено описание системы многополосной динамической обработки.

### **Многополосная динамическая обработка**

Компания t.c.electronic работала над решением проблем многополосной динамической обработки в течение нескольких лет, став одной из ведущих компаний в этой области. Говоря простым языком, при многополосной динамической обработке входящий сигнал разделяется на несколько частотных полос, в данном случае – на три полосы. Для этого применяются три стереопары кроссоверов с цифровыми фильтрами с линейной фазой. Когда сигналы разделены, становится возможным обрабатывать их независимо друг от друга. Для этого используются три стерео компрессора и три стерео лимитера, по одному на каждую полосу. После динамической обработки три полосы соединяются вновь. Все это – в цифровой форме, без потерь качества звучания или разрешения.

### **Почему многополосная динамическая обработка?**

При многополосной динамической обработке частотные полосы обрабатываются независимо друг на друга; компрессия в одной полосе не влияет на звучание в другой. Применяя к готовым миксам традиционные методы динамической обработки, Вы неизбежно столкнетесь с определенными проблемами. Как правило, основная «энергия» исходного материала приходится на низкие частоты. Поэтому уровень компрессии будет зависеть от бас-гитары или бочки, и в результате возникнет так называемый эффект "всхлипов и вздохов". Кроме того, традиционными средствами невозможно закомпрессировать или лимитировать сигнал в области низких частот, не повлияв при этом на средние частоты, где расположены самые критичные партии миксов – вокал или гитары.

Все эти проблемы разрешаются только при помощи многополосной динамической обработки. С Finalizer Express исчезнут "всхлипы и вздохи", и верхние частоты можно будет компрессировать слабее, чем сигнал в других частях спектра. Помимо этих преимуществ, при многополосной динамической обработке звучание становится более ясным и прозрачным, благодаря чему можно повысить средний уровень сигнала без возникновения характерных для компрессии искажений.

### **Finalizer Express**

Finalizer Express – студийное устройство, предназначенное для оптимизации общего уровня готового (сведенного) звукового материала. Для этого используется разработанный фирмой TC Electronic алгоритм многополосной динамической обработки, унаследованный «младшим» Finalizer Express от «старшего» TC Finalizer Plus/96.

Алгоритм многополосной динамической обработки автоматически компенсирует снижение уровня, вызванное компрессией; таким образом обеспечивается постоянный максимальный уровень сигнала. Матрица Finalize позволяет выбрать один из 25 различных вариантов (стилей) компрессии - от плавной и мягкой до агрессивной и жесткой, с различными значениями соотношения сигналов и других параметров. Кроме того, для добавления компрессии на требуемой полосе можно использовать соответствующие кнопки Emphasis.

Три регулятора Spectral Balance позволяют изменять соотношение низких, средних и высоких частот. Цифровой регулятор уровня выходного сигнала позволяет подчиняется ручке FADER на передней панели или дополнительному внешнему фейдеру TC Master Fader, а также записывать и воспроизводить информацию об изменении сигнала через MIDI-интерфейс. И наконец, Finalizer Express обеспечивает 16 и 20-битовый дитеринг при записи исходного 24-битового материала на 16, 20 или даже 24-битовые цифровые устройства.

### **Лицевая панель**

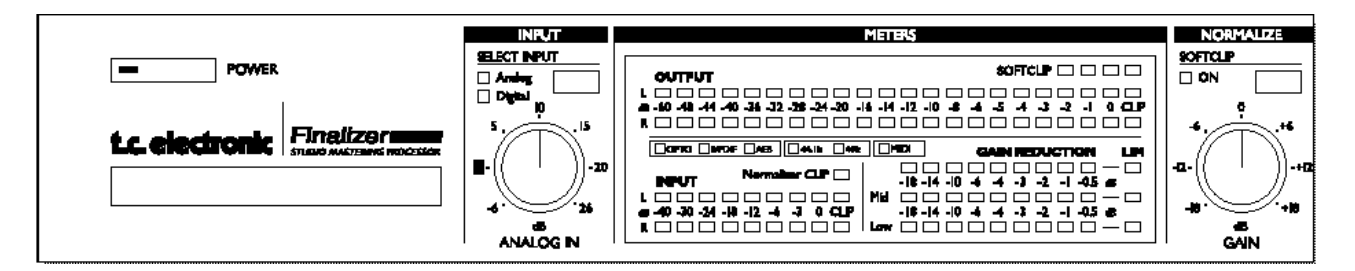

### **Кнопка POWER**

Вкл./выкл. электропитания

#### **Разъем для карты**

Finalizer Express готов для будущего программного апгрейда через разъем PCMCIA.

#### **Кнопки Select Input**

Выбор между аналоговыми или одним из трех цифровых входов

#### **Ручка ANALOG IN**

Регулирует чувствительность аналогового входа.

#### **Индикаторы INPUT/OUTPUT**

Пиковые индикаторы, отображающие входной и выходной уровни. Светодиод CLIP загорается при перегрузке.

### **Индикатор Normalizer Clip**

Отображает наличие цифровой перегрузки в секции Normalize.

#### **Индикаторы OPTO, AES/EBU, S/PDIF**

Отображают тип выбранного цифрового входа.

### **Индикаторы 44.1, 48 кГц**

Отображают дискретизации входного цифрового сигнала. Будут мигать при отсутствии сигнала на входах или при несовместимости частоты входного сигнала и внутреннего генератора тактовой частоты.

#### **Индикаторы GAIN REDUCTION**

Отображают степень подавления сигнала компрессором и лимитером.

#### **Индикатор MIDI IN**

Указывает на любую<br>поступаюшую MIDIпоступающую информацию.

### **Ручка Normalize Gain**

Устанавливает чувствительность секции Normalize. Этот параметр определяет жесткость компрессии.

### **Softclip**

Включает/выключает софт-клиппер в секции Normalize.

### **Лицевая панель**

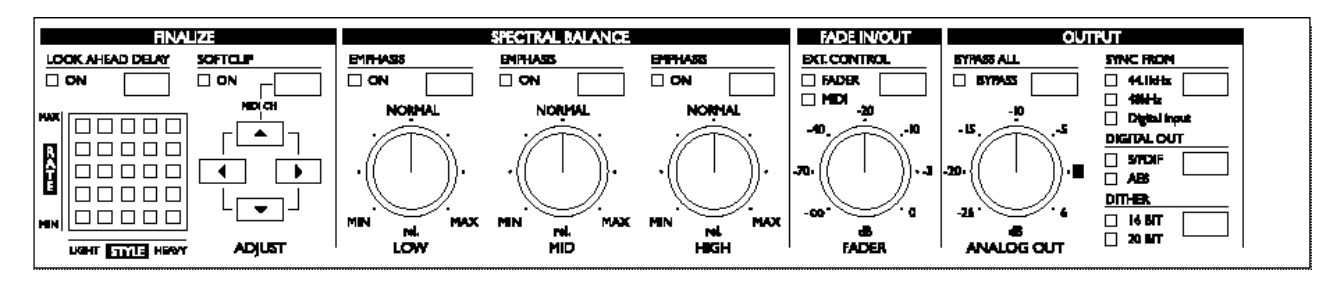

### **Матрица Finalize**

Устанавливает значение параметров Compressor Rate и Compressor Style.

### **Кнопка Look Ahead Delay**

Включает/выключает предварительную задержку (3 мс) в секции динамической обработки.

### **Кнопка Softclip**

Включает/выключает софтклиппер в секции динамической обработки.

### **Группа параметров Spectral Balance**

Ручки Low, Mid и High регулируют уровень сигнала в каждой из трех частотных полос.

### **Кнопки Emphasis**

Включают компрессию в соответствующих частотных полосах.

### **Ручка Fader**

Регулирует общий уровень выходного сигнала Finalizer Express.

### **Кнопки External Control**

Определяют, каким регулятором изменяется общий уровень выходного сигнала – ручкой Fader, внешним регулятором Master Fader или по MIDI.

### **Кнопка Bypass All**

В обходе все функции, кроме дитеринга.

### **Ручка Analog Out**

Регулирует уровень на аналоговых выходах.

### **Кнопки Sync From**

Определяют источник тактовой частоты.

### **Кнопки Digital Out**

Определяют тип цифрового сигнала.

### **Кнопки Dither**

Определяют разрядность дитеринга - 16, 20 или 24 бит (выключен). Дитеринг доступен только на цифровых выходах.

### **Задняя панель**

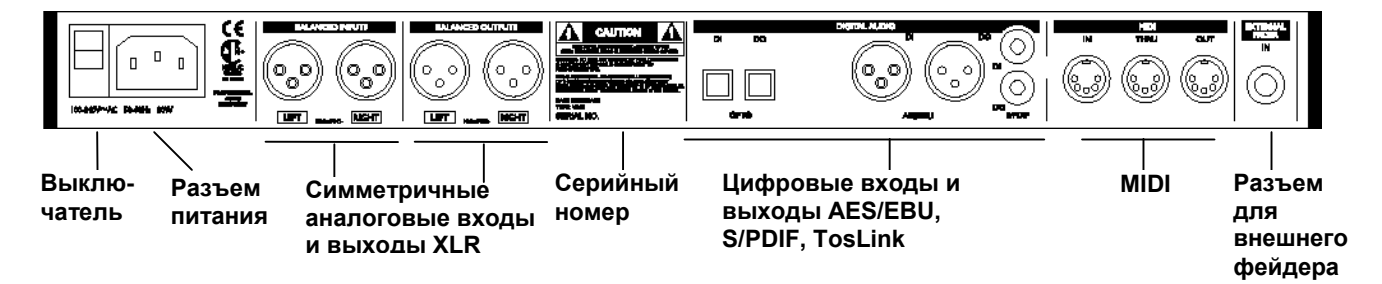

*Примечания:*

*Контакт 2 - "горячий" на всех разъемах on XLR (стандарты IEC и AES) Блок питания Finalizer Express работает при любом напряжении в сети (100-240 В, 50-60 Гц).*

*Дополнительная информация о распайке шнуров и коммутации приведена на стр. 26-27.*

### **Принципиальная схема**

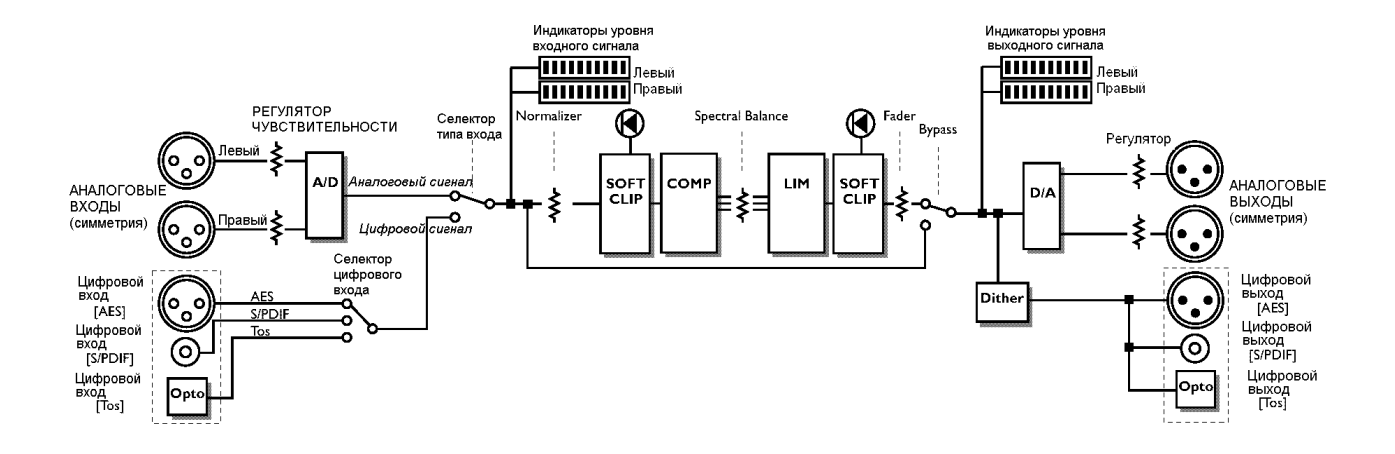

### *Примечание:*

*Сигнал всегда присутствует на всех выходах.*

### **КОМПРЕССОР - ЛИМИТЕР**

### **Алгоритмы динамической обработки сигнала (Dynamics)**

**В этой главе объясняются основные принципы алгоритмов динамической обработки, включая автоматическую настройку чувствительности, предварительную задержку и софтклиппинг.**

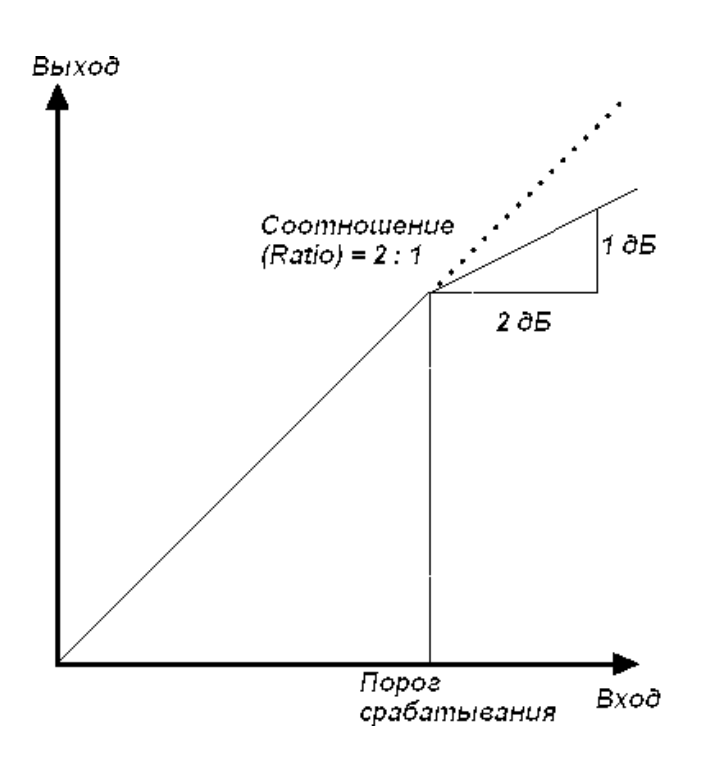

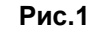

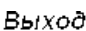

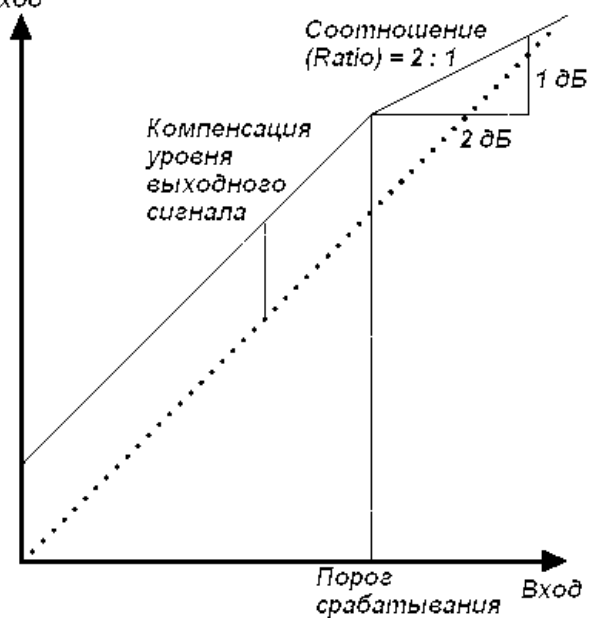

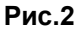

### **COMPRESSOR (компрессор)**

Компрессор предназначен для уменьшения динамики звукового материала и, таким образом, сглаживания перепадов уровня входного сигнала. Когда уровень входного сигнала превышает определенный порог (Treshold), компрессор начинает уменьшать уровень согласно заданному соотношению входного и

выходного сигнала (параметр Ratio). Например, если соотношение = 2:1, то на каждые 2 дБ входного сигнала (выше порога срабатывания) на выходе будет только 1 дБ (см. рис.1). Параметры Attack и Release устанавливают время срабатывания компрессора на переднем фронте (Attack) и восстановления уровня сигнала (Release) до исходного. Перечисленные параметры входят в число 25 параметров, значения которых устанавливаются в матрице Finalize.

#### **Частоты кроссовера**

Finalizer Express обладает рядом отличий от традиционных компрессоров. Первое - работа в трех частотных полосах. Точки пересечения частот зафиксированы на 315 Гц и 3,15 кГц. Применяются цифровые фильтры (спад 6 дБ) с линейной фазовой характеристикой.

#### **Автоматическая настройка чувствительности**

Второе отличие – автоматическая настройка чувствительности компрессора. Эта функция компенсирует потерю уровня, возникающую при динамической обработке. Традиционные компрессоры снижают выходной уровень в соответствии с заданными значениями Ratio и Threshold (см. рис.1). Finalizer Express эту потерю компенсирует автоматически. Таким образом, на выходе гарантируется максимально возможный уровень сигнала (см. рис. 2).

#### **Предварительная задержка**

При задержке сигнала на 3 миллисекунды у компрессора появляется время для точного расчета необходимой коррекции уровня. Это уменьшает число «промахов» компрессора, делая компрессию таким образом более точной и менее слышимой.

Пожалуйста, обратите внимание, что эта функция задерживает весь сигнал, идущий через Finalizer Express, на 3 миллисекунды.

### **LIMITER (лимитер)**

Лимитер также работает в трех полосах, подобно компрессору. В Finalizer применяется тип brickwall, эффективно предотвращающий перегрузки (по цифровой шкале) из-за непреднамеренных «промахов» компрессора. Параметр «соотношение уровней» имеет фиксированное значение Inf : 1, время срабатывания = 1,4 мс, а время восстановления= 1,4 сек – 1,4 сек – 1,0 сек.

#### **Функция Finalize Softclip**

Софт-клиппер плавно устраняет перегрузки, которые могут возникнуть при суммировании сигналов трех частотных полос. Пожалуйста, обратите внимание, что при слишком жестких значениях этого параметра могут возникнуть заметные искажения на некоторых типах сигналов. Эти искажения сходны с теми, что возникают при превышении предельного уровня записи на аналоговых магнитофонах. Активность функции Softclip отображается оранжевыми светодиодами, расположенными над индикатором выходного уровня. Софт-клиппер начинает работать при уровня 3 dBFS, его активность возрастает с увеличением уровня.

### **Варианты применения**

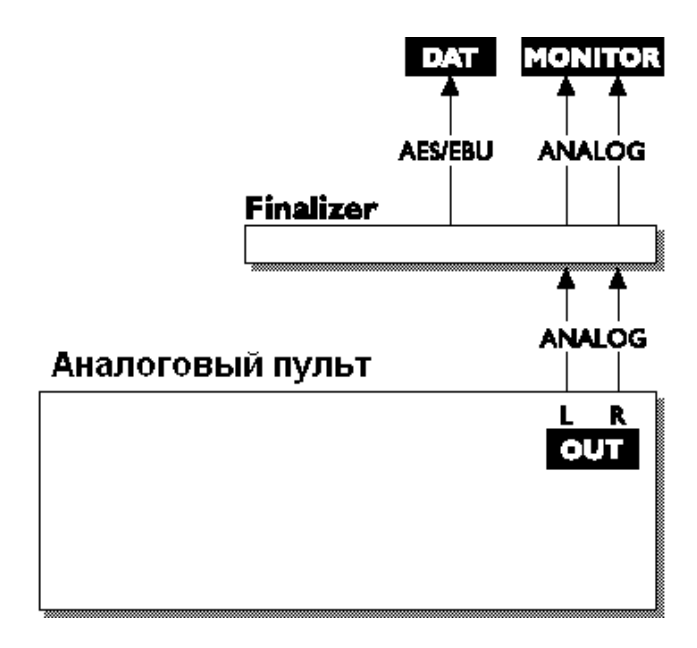

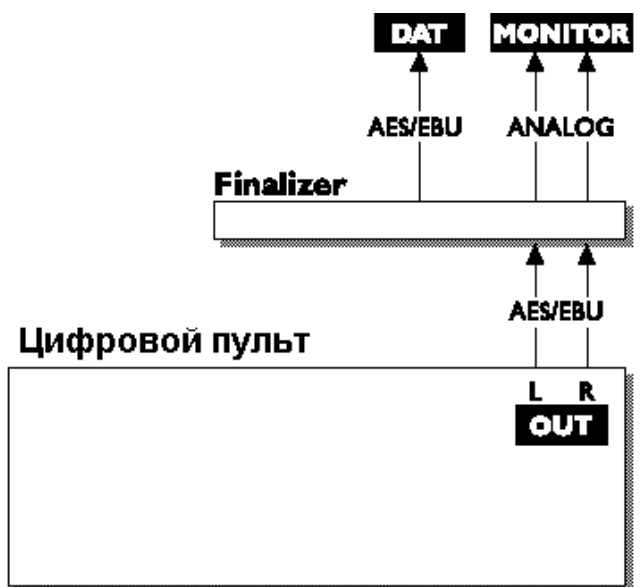

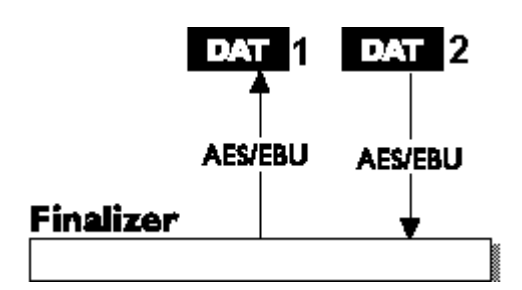

### *Пример 1*

*Работа с аналоговым микшерным пультом и цифровым устройством записи.*

1. Подсоединить аналоговый выход микшерного пульта к аналоговому входу Finalizer Express.

2. Выбрать в качестве рабочих именно аналоговые входы, для чего нажать кнопку "Select Input" на лицевой панели.

3. Подсоединить один из цифровых выходов Finalizer Express к входу цифрового устройства записи.

4. Аналоговый выход Finalizer Express подсоединить к мониторной акустической системе.

### *Пример 2*

*Работа с цифровым микшерным пультом и цифровым устройством записи*

1. Подсоединить цифровой выход микшерного пульта к одному из цифровых входов Finalizer Express.

2. Выбрать в качестве рабочих именно цифровые входы, для чего нажать кнопку "Select Input" на лицевой панели.

3. Подсоединить один из цифровых выходов Finalizer Express ко входу цифрового устройства записи.

4. Аналоговый выход Finalizer Express подсоединить к мониторной акустической системе.

### *Пример 3*

### *Мастеринг с применением двух DATмагнитофонов.*

1. Подсоединить цифровой выход DAT #1 к одному из цифровых входов Finalizer Express.

2. Выбрать в качестве рабочих именно цифровые входы, для чего нажать кнопку "Select Input" на лицевой панели.

3. Подсоединить один из цифровых выходов Finalizer Express к цифровому входу DAT #2.

### **Назначение кнопок и ручек**

### *В этой главе полностью объясняется управление Finalizer Express.*

### **Кнопка POWER**

Устройство включается одним легким нажатием на кнопку Power, при этом на кнопке начинает мигать светодиод. Чтобы выключить устройство, необходимо удерживать кнопку Power нажатой приблизительно 3 секунды. На задней панели Finalizer Express находится дополнительный выключатель электропитания.

### **Селектор входов**

Этой кнопкой выбирается один из четырех типов входов: аналоговый, оптический, AES/EBU и S/PDIF. При выборе одного из цифровых входов Finalizer Express автоматически воспринимает входной сигнал как источник управляющей тактовой частоты. Выбранный вход и частота дискретизации входного сигнала отображаются светодиодами 44,1/48 кГц, которые будут мигать при отсутствии сигнала на входе или несовместимости тактовой частоты. В секции Out может быть выбран альтернативный источник тактовой частоты (см. «Выбор источника синхронизации»).

### **Ручка ANALOG IN**

Устанавливает входной уровень аналогового сигнала. Для наилучшей работы аналогоцифрового преобразователя необходимо установить уровень, равный приблизительно –6 дБ (по индикатору). Эта необходимо только при выборе аналогового входа.

Диапазон регулировок: от –6 до +26 дБ.

Когда ручка установлена на 0 дБ, напряжение сигнала на входе должно быть 16 dBU для соответствия 0 dBFS.

*ВНИМАНИЕ: если горят светодиоды INPUT CLIP, сигнал сильно обрезается или искажается.*

### **Ручка NORMALIZER GAIN**

Устанавливает чувствительность по входу для цифрового сигнала, и в то же время управляет компрессором. В случае слишком высокой чувствительности загорится светодиод NORMALIZER CLIP, что указывает на наличие искажений или обрезания сигнала. В секции Normalizer имеется функция софт-клиппинга, позволяющая повышать чувствительность без возникновения искажений. (см. ниже раздел Normalizer Softclip)

Диапазон регулировок: +/- 18 дБ.

### **Кнопка NORMALIZER SOFTCLIP**

Включает/выключает функцию NORMALIZER SOFTCLIP. Софт-клиппер плавно устраняет перегрузки, которые могут возникнуть в процессе нормализации уровня. при слишком жестких значениях этого параметра могут возникнуть заметные искажения на некоторых типах сигналов. Эти искажения сходны с теми, что возникают при превышении предельного уровня записи на

аналоговых магнитофонах. Активность функции Softclip отображается оранжевыми светодиодами, расположенными над индикатором выходного уровня. Софт-клиппер начинает работать при уровня 3 dBFS, его активность возрастает с увеличением уровня.

### **Кнопка FINALIZE SOFTCLIP**

Включает/выключает Finalize Softclip (окончательный софт-клиппер). Софт-клиппер плавно устраняет перегрузки, которые могут возникнуть при компрессии и лимитировании. Пожалуйста, обратите внимание, что при слишком жестких значениях этого параметра могут возникнуть заметные искажения на некоторых типах сигналов. Эти искажения сходны с теми, что возникают

при превышении предельного уровня записи на аналоговых магнитофонах. Активность функции Softclip отображается оранжевыми светодиодами, расположенными над индикатором выходного уровня. Софт-клиппер начинает работать при уровня 3 dBFS, его активность возрастает с увеличением уровня.

### **Светодиодная матрица FINALIZE**

Матрица, в которой устанавливаются значения параметров «стиль» компрессии (Style) и «соотношение сигналов» (Ratio. Поэкспериментируйте с различными значениями, чтобы выбрать самые подходящие для Вашего материала. Для выбора значений служат кнопки курсора.

### **Кнопка LOOK AHEAD DELAY**

Вкл./выкл. предварительной задержки. При задержке сигнала на 3 миллисекунды у компрессора появляется время для расчета необходимой коррекции уровня. Это делает компрессию более точной и менее слышимой. Рекомендуем использовать эту функцию как можно чаще.

*Примечание: функция задерживает весь сигнал, идущий через Finalizer Express, на 3 миллисекунды.*

### **MIDI-канал**

При одновременном нажатии кнопок Finalize Softclip и верхнего курсора обеспечивается доступ к параметрам MIDI-каналов приема и передачи данных. Для изменения номеров MIDI-каналов служат курсорные кнопки.

### **Кнопки EMPHASIS**

Каждая из трех кнопок EMPHASIS увеличивает в соответствующей частотной области (например, Low Emphasis - низкие частоты) компрессию при одновременной автоматической компенсации выходного уровня.

### **Назначение кнопок и ручек**

*В этой главе полностью объясняется управление Finalizer Express.*

### **Регуляторы SPECTRAL BALANCE**

Служат для регулировки уровня в трех частотных полосах компрессора. Дают возможность увеличить уровень в определенной полосе, подобно 3-полосныму эквалайзеру. Технологически функция расположена между секциями компрессора и лимитера (см. принципиальную схему на стр. 9), что позволяет использовать ручки SPECTRAL BALANCE для настройки лимитера – путем соответствующего повышения исходного уровня.

### **Ручка FADER**

Регулирует цифровой (и аналоговый) общий выходной уровень Finalizer Express. Позволяет выполнять плавное уменьшение уровня (Fade) в цифровой области – с помощью внешнего TC Master Fader или по MIDI.

#### **Внешнее управление (External Control) – MIDI/FADER**

Эта кнопка позволяет выбрать одну из двух возможностей внешнего управления. Когда горит зеленый светодиод FADER, функция плавного уменьшения уровня (Fade) выполнятся с помощью подключенного к гнезду ¼-дюймов на задней панели устройства. Когда горит красный светодиод MIDI, функция подчиняется MIDI CTRL 7 на выбранном MIDI-канале (см. MIDI-канал). При выборе «FADER» текущее значение (местоположение потенциометра) активизируется немедленно. Если выбран MIDI, Finalizer Express будет ожидать следующей MIDI-команды, прежде чем изменить уровень сигнала.

### **Кнопка полного обхода BYPASS ALL**

При включении выключаются все функции обработки Finalizer Express, кроме дитеринга. Когда выключен и дитеринг, Finalizer Express обеспечивает истинный 24-битовый «полный обход».

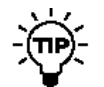

*уровни.*

*Если Вы хотите сравнить звучание с обработкой и в обходе, следует отрегулировать соответствующие*

### **Регулятор ANALOG OUT**

Устанавливает уровень на аналоговом, и только на нем, выходе. Диапазон регулировок: от –26 до +6 дБ.

### **Кнопка SYNC FROM 44.1/48/DIGITAL INPUT**

Служит для выбора источника тактовой частоты. Нажатие обеспечивает последовательное переключение между внутренним генератором с частотой 44,1кГц, внутренним генератором с

частотой 48кГц, или внешними сигналами на оптическом, AES/EBU или S/PDIF входе.

Имеется возможность использовать внешний цифровой сигнал как источник тактовой частоты при работе с аналоговым входом, или внутренний генератор при работе с цифровым входом (дальнейшие пояснения в разделе «Специальные функции»).

Предупреждение: различие между значениями выбранной в Finalizer Express и входной частоты дискретизации вызывает цифровые искажения в исходном материале.

### **Кнопка DIGITAL OUT**

Изменяет значение статусного бита на всех трех цифровых выходах. AES/EBU является признанным профессиональным стандартом, в то время как S/PDIF считается пользовательским стандартом. Пожалуйста, обратите внимание, что ряд цифровых устройств не воспринимает поступающий цифровой сигнал, если значение статусного бита неверно.

Если не горит ни один из двух светодиодов, Finalizer Express просто копирует значение статусного бита с активного цифрового входа. Эта функция полезна, например, если требуется сохранить идентификационные метки (ID) в цифровом сигнале, проходящем через Finalizer Express.

Если не выбран ни цифровой вход, ни один из цифровых форматов, по умолчанию на выходе Finalizer Express будет сигнал AES/EBU.

### **Кнопка DITHER**

Переключает тип дитеринга - 16 бит, 20 бит или 24 бит (выключен).

Тип дитеринга – HP-TDF, или High Passed Triangular probability Density Function.

Когда горит один из соответствующих светодиодов, к выходному цифровому сигналу подмешивается шум. При этом сигнал не «обрезается», так как Finalizer Express всегда выдает на выходе 24-битовые данные. Дитеринг применяется исключительно при необходимости уменьшить длину слова (Wordlenght). Например, при переходе от 24-битового разрешения (внутренний формат Finalizer Express) к 16 битовому (CD), следует применять 16-битовый дитеринг во избежание искажений, связанных с отсечением значимых битов на низких уровнях сигнала.

**Даже если Вы не знаете всех технических терминов, которые встретились Вам на предыдущих страницах, НЕ БЕСПОКОЙТЕСЬ! Finalizer Express очень прост в обращении, и Вы вскоре научитесь уверенно пользоваться этим устройством.**

Finalizer Express – исключительно мощный инструмент, позволяющий улучшить звучание практически любого звукового материала. Работая в нескольких частотных полосах, Finalizer Express увеличивает энергетику и «подравнивает» уровень микса, делает звук сочнее и громче, и в то же время позволяет, при необходимости, создавать чистое, воздушное звучание.

Имейте в виду, что обработка звукового материала с помощью Finalizer Express может стать опасной привычкой – в том смысле, что Вам захочется достигать все лучших и лучших (иногда даже чересчур) результатов с помощью мощных средств Finalizer Express. Впрочем, от тяжелой многополосной компрессии и софтклиппинга уши устают гораздо быстрее, чем от материала, где сохранен естественный динамический диапазон.

Так что слушайте и наслаждайтесь работой Finalizer Express, применяя нужное количество обработки в каждой конкретной ситуации.

Хотя Finalizer Express обладает чрезвычайно дружественным пользовательским интерфейсом, наилучших результатов можно добиться только при полном понимании принципов работы каждой секции процессора.

### **Работа с Finalizer Express: шаг за шагом**

- 1. Подключите Finalizer Express к Вашей звуковой системе. Используйте правильно распаянные кабели. Инструкции – на стр. 26-27.
- 2. Выберите необходимый тип входа, например аналоговый.
- 3. Начните воспроизводить исходный материал. Ручкой ANALOG IN отстройте уровень сигнала – показания индикатора INPUT должны укладываться в диапазон от -6 дБ до -3 дБ, без перегрузок.
- 4. Включите функции Normalizer Softclipper, предварительной задержки и Finalize Softclipper.
- 5. Отрегулируйте значение Normalizer индикаторы GAIN REDUCTION должны показывать активность.
- 6. При помощи кнопок курсора выберите требуемые значения параметров компрессии. Экспериментируйте! «Мягкие» режимы соответствуют полям в левом нижнем углу матрицы Finalize, «агрессивные» – в правом верхнем углу. На стр. 15 находится иллюстрация матрицы Finalize с указанием конкретных значений Ratio, Threshold, Attack и Release для каждого поля матрицы.
- 7. Вернитесь к функции Normalizer Gain и установите требуемую величину компрессии. Рекомендуемый диапазон подавления – до 3 дБ.
- 8. Поэкспериментируйте со спектральным балансом, регулируя количество низких, средних и верхних частот.
- 9. Если необходима дополнительная компрессия в той или иной частотной области, попробуйте использовать кнопки EMPHASIS. Компрессируемая частотная полоса расширится, при этом потеря уровня сигнала, вызванная компрессией, будет компенсирована.

*Если есть вероятность, что позднее потребуется ремастеринг, рекомендуется сделать копию*

*исходного материала для* 'nΡ *обеспечения возможности возврата к первоначальному звучанию.*

**Пожалуйста, просмотрите стр. 20-21, где приведена информация об использовании внешнего управления Finalizer Express.**

*Примечание: этот краткий учебник не заменит опыта, который Вы приобретете, работая с Finalizer Express.*

## **Матрица Finalize**

### **Эта таблица содержит конкретные значения параметров для каждой из позиций матрицы Finalize.**

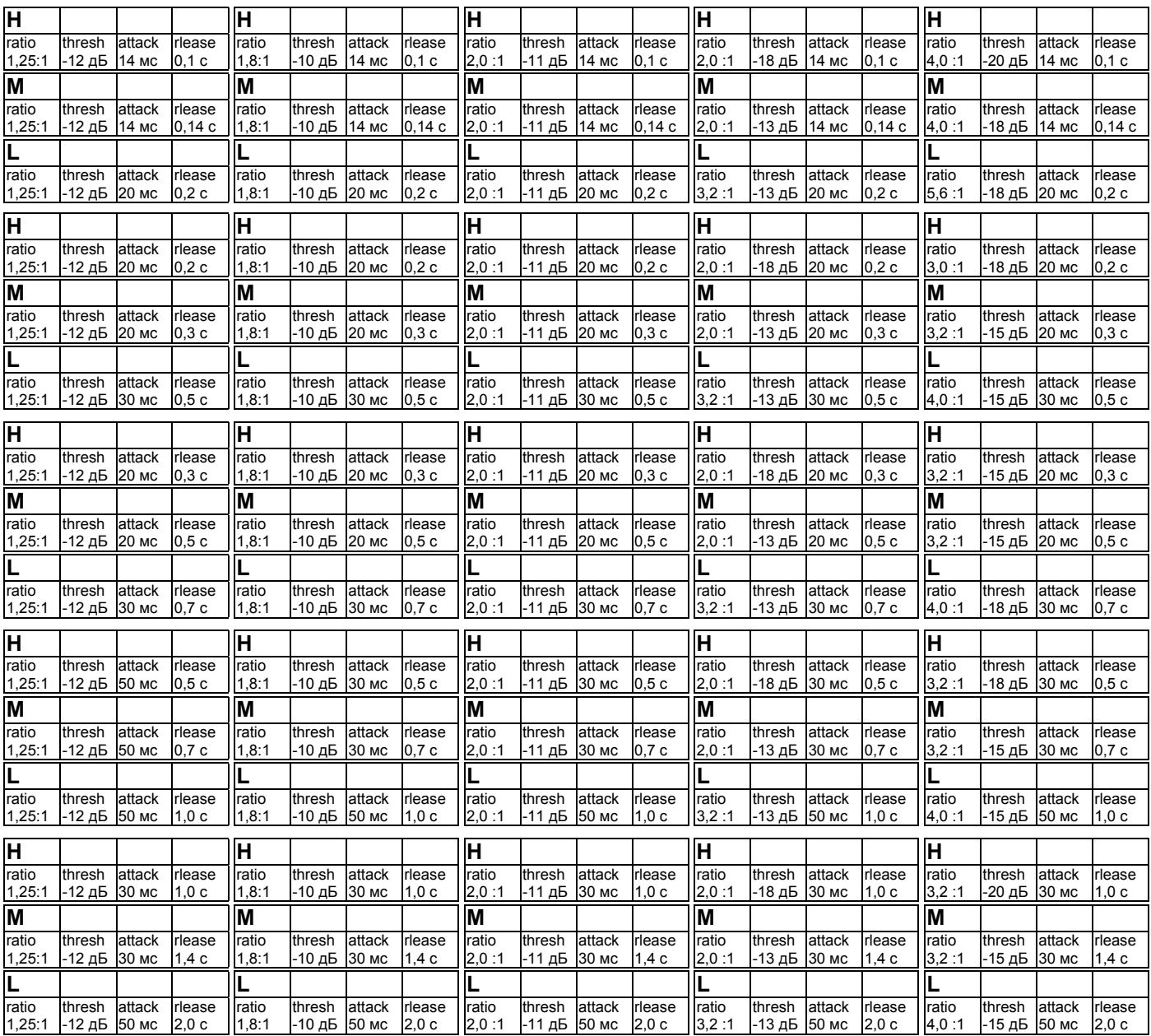

*В этой главе содержится ряд советов и примеров того, как использовать Finalizer Express в различных случаях, рекомендуемые установки, специальные функции и т.д.*

### **Аналоговые входы**

Увеличение уровня цифрового сигнала можно представить как увеличение изображения на экране. Чем лучше оптимизирован сигнал, поступающий на 24-битовый аналогоцифровой преобразователь, тем лучше результаты его работы. Поэтому следует добиваться максимально возможного уровня сигнала, поступающего на преобразователи, не допуская в то же время искажений.

Для оптимальной работы аналого-цифровых преобразователей показания индикатора входного уровня INPUT должны колебаться в пределах от -6 до -3 дБ, без перегрузки.

*Предупреждение: если светодиод INPUT CLIP горит, искажения неминуемы!*

### **Цифровые выходы**

На цифровые выходы Finalizer Express данные подаются всегда в формате 24 бит, даже при включенном дитеринге. Это означает, что отсечение значимых битов («обрезание» сигнала) может иметь место исключительно в принимающем устройстве. Дитеринг применяется исключительно при необходимости уменьшить длину слова (Wordlenght). Например, при переходе от 24 битового разрешения (внутренний формат Finalizer Express) к 16-битовому (CD), следует применять 16-битовый дитеринг во избежание искажений, возникающих в принимающем устройстве и связанных с отсечением значимых битов на низких уровнях сигнала. Статусные биты, определяющие стандарт данных в цифровом потоке, поступают на все три цифровых выхода. Это позволяет преобразовывать любой поступающий сигнал в форматы S/PDIF или AES/EBU и использовать любой из трех цифровых выходов для передачи сигнала в форматах как S/PDIF, так и AES/EBU. Если пользователь не определил ни тип цифрового входа, ни формат цифрового сигнала, по умолчанию на выходах Finalizer Express будет присутствовать сигнал

### **Полезные советы – варианты настроек для различных нужд**

Хотя Finalizer Express – чрезвычайно простой в обращении прибор, нижеследующие советы могут облегчить работу с устройством.

AES/EBU.

### **Как усилить компрессию**

Если Вы хотите сделать компрессию пожестче, попробуйте использовать регуляторы секции SPECTRAL BALANCE. Активизировав все три кнопки EMPHASIS и немного «прибрав» спектральный баланс (изучите положения ручек и позиции кнопок на нижеследующей иллюстрации), можно добиться усиления компрессии без увеличения лимитирования. Технологически регулировки спектрального баланса расположены между секциями компрессора и лимитера. В данном положении будет снижен порог срабатывания (Threshold) и увеличена чувствительность (Gain) в каждой полосе частот.

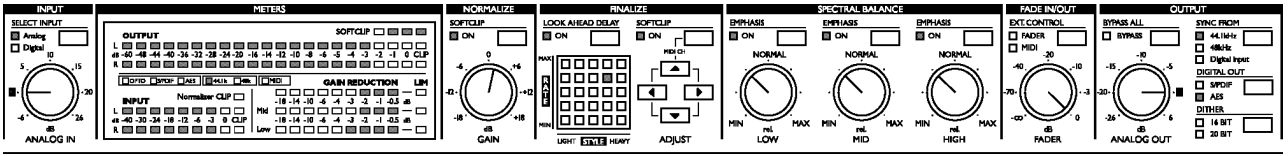

### **Как усилить лимитер**

Если Вы хотите усилить лимитирование, не добавляя компрессии, также можно воспользоваться регулировками спектрального баланса. Равное увеличение спектрального баланса усилит лимитирование, не влияя на компрессор (изучите положения ручек и позиции кнопок на иллюстрации).

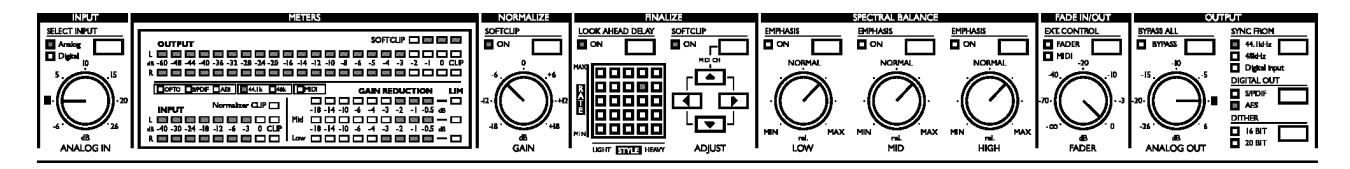

### **Как сравнить обработанный и необработанный сигнал**

Корректное сравнение звучания исходного и обработанного материала может быть затруднено из-за разницы в уровне сигнала. Чтобы добиться приблизительно одинаковой громкости обоих сигналов при прослушивании, следует воспользоваться ручкой Fader. Непосредственно сравнение осуществляется нажатием кнопки «Bypass All».

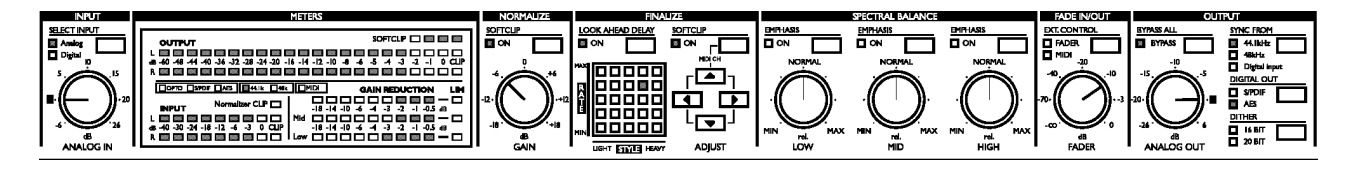

### **Классический или акустический исходный материал**

При работе с классической музыкой желательно выбирать не экстремальные («мягкие») значения параметров. Попробуйте отключить оба софт-клиппера. Это уменьшит риск возникновения искажений второй гармоники, легко распознаваемых и абсолютно нежелательных для акустической музыки. Следует использовать самые мягкие варианты компрессии – им соответствуют активность светодиодов в левом нижнем углу матрицы Finalize (невысокое соотношение сигналов, сравнительно медленное время срабатывания и быстрое время восстановления). Понизить порог срабатывания компрессии можно включив все три кнопки EMPHASIS. Ручкой Normalizer GAIN добейтесь активизации индикаторов Gain Reduction (рекомендуем диапазон до –3 дБ).

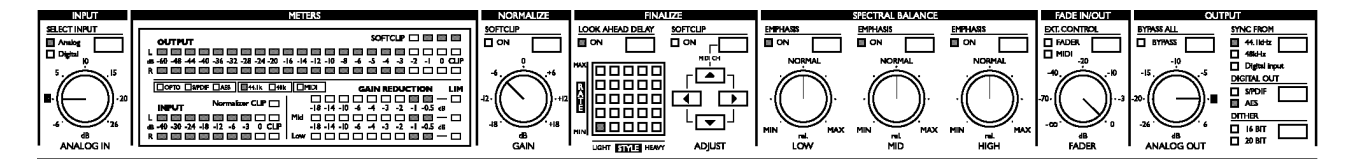

### **Поп/рок-музыка**

Поп/рок-музыка отличается разнообразием стилей. Прежде всего, включите оба софтклиппера. Следует использовать варианты компрессии, которым соответствует активность светодиодов в центре матрицы Finalize. Чувствительность регулируется ручкой Normalizer GAIN (рекомендуемый диапазон Gain Reduction до -3 дБ). При необходимости добавить низкие частоты можно ручкой LOW (увеличить уровень НЧ) или MID и HIGH (уменьшить уровень СЧ и ВЧ), при этом оставив ручку LOW в центральной позиции.

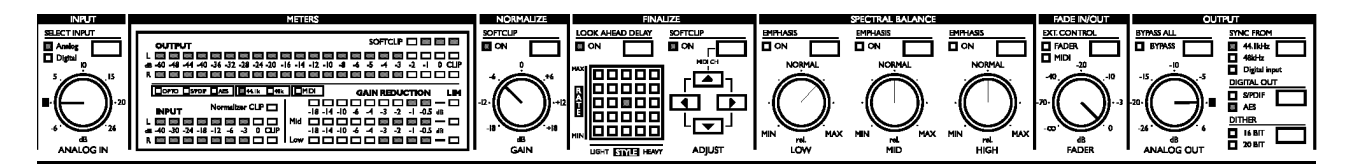

### **Коммерческая реклама**

Рекламные объявления, как правило, требуют большей компрессии, чем обычный музыкальный материал. Предложение от ТС: включите оба софт-клиппера, и выберите варианты компрессии, которым соответствует активность светодиодов в верхнем правом углу матрицы (высокое соотношение и «агрессивное» время срабатывания. Можно также поэкспериментировать с вариантами в нижнем правом углу матрицы – высокое соотношение сигналов, но меньшее время срабатывания.

Ручкой Normalizer GAIN отрегулируйте чувствительность (рекомендуем оставаться в диапазоне до -6 дБ). При необходимости усиления сигнала в определенной области частот, пользуйтесь регулировками спектрального баланса.

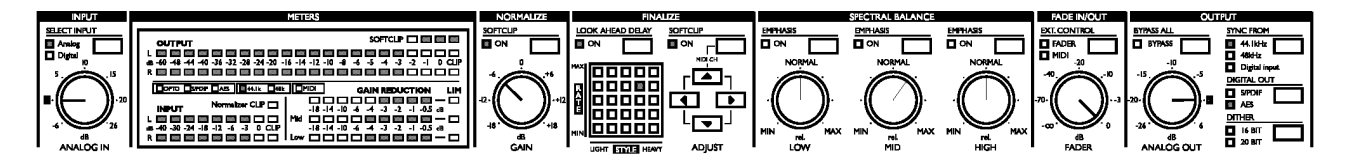

### **Специальные функции**

### **Использование аналогового входа и внешнего генератора тактовой частоты**

Finalizer Express может использовать внешние устройства в качестве источника эталонной тактовой частоты и, в то же время, работать с аналоговыми источниками звукового сигнала. Это необходимо, например, в случае, если в Вашей системе уже имеется цифровое устройство –источник сигнала синхронизации. Ниже приводится пошаговое руководство по реализации данного варианта.

1. Подключите источник звукового сигнала к аналоговым входам Finalizer Express.

2. Подключите выход цифрового устройства – источника эталонной тактовой частоты (сигнала синхронизации) к одному из цифровых входов Finalizer Express.

- 3. Подключите другой цифровой выход Finalizer Express по назначению.
- 4. Выберите в качестве рабочих аналоговые входы Finalizer Express (нажатием клавиши "Select Input").
- 5. Нажмите кнопку "Sync From", чтобы назначить цифровой вход источник эталонной тактовой частоты.

В такой конфигурации Finalizer Express принимает звуковой материал через аналоговый вход, но подчиняется внешнему генератору тактовой частоты.

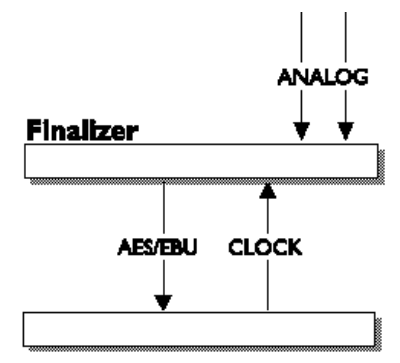

Устройство-источник сигнала синхронизации

### *Работа Finalizer Express с аналоговым звуковым сигналом и с внешним источником синхронизации*

### **Использование Finalizer Express в качестве генератора эталонной тактовой частоты**

Finalizer Express возможно использовать как управляющий генератор тактовой частоты для других устройств. Это удобно, например, при записи на жесткий диск. Ниже приводится пошаговое руководство по реализации этого варианта установки.

- 1. Соедините цифровой выход внешнего устройства с одним из цифровых входов Finalizer Express.
- 2. Нажмите кнопку "Select Input" и выберите в качестве рабочего цифровой вход Finalizer Express.
- 3. Соедините один из цифровых выходов Finalizer Express с цифровым входом внешнего устройства.
- 4. Нажмите кнопку "Sync From" для того, чтобы назначить внутренний генератор тактовой частоты Finalizer Express в качестве эталонного.
- 5. На внешнем устройстве выберите цифровой вход в качестве источника эталонной частоты.

В такой конфигурации Finalizer Express является управляющим генератором тактовой частоты для всей системы.

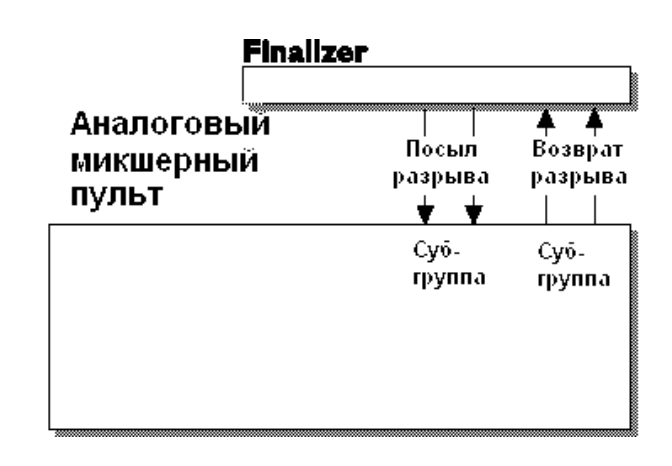

### *Finalizer Express в разрыве микшерного пульта*

### **Использование Finalizer Express в разрыве микшерного пульта**

Finalizer Express может быть использован как стереофонический компрессор, подключенный в разрыв субгруппы микшерного пульта, например, для компрессии бэк-вокала или ударных. Ниже приводится пошаговое руководство по созданию данной конфигурации.

- 1. Подключите посылы разрывов (Insert Send) субгрупп Вашего микшерного пульта к аналоговым входам Finalizer Express.
- 2. Подключите аналоговые выходы Finalizer Express к возвратам посылов (Insert Return) субгрупп Вашего микшерного пульта.
- 3. Выключите в Finalizer Express функцию предварительной задержке (кнопка Look Ahead Delay).

В такой конфигурации Finalizer Express работает в разрывах субгрупп микшерного пульта.

*Предупреждение: в результате двух преобразований (А*!*D + D*!*A) возникает дополнительная микрозадержка, которая, в свою очередь, может привести к фазовым искажениям при микшировании обработанного и оригинального сигналов.*

### **Внешнее управление**

### **В этой главе описываются некоторые возможности внешнего управления параметрами Finalizer Express, включая плавное изменение громкости (fade in и fade out) с помощью MIDIсеквенсера.**

### **Дистанционное управление функцией Fader**

Функция цифровой регулировки уровня (фейдер) Finalizer Express может подчиняться внешнему управлению – устройству TC Master Fader или MIDI-устройству. Это дает возможность плавно изменять уровень сигнала, записывать, воспроизводить или редактировать эти изменения при помощи секвенсера.

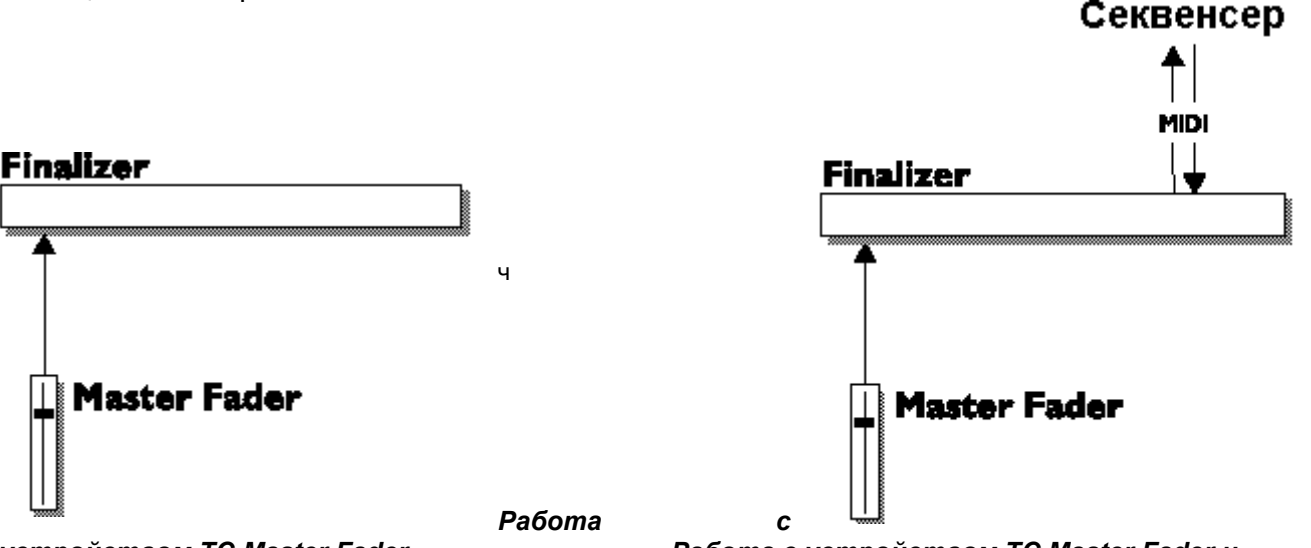

### **Использование TC Master Fader**

TC Master Fader – это отдельное устройство, высококачественный фейдер, идеально подходящий в качестве внешнего контроллера некоторых параметров Finalizer Express и других устройств производства компании t.c.electronic. Master Fader активизируется нажатием кнопки EXT CONTROL на лицевой панели.

### **Подключение и калибровка Master Fader**

- Подключите Master Fader к гнезду External Control на задней панели Finalizer Express.
- При включении электропитания нажмите и удерживайте кнопку BYPASS ALL.
- С помощью верхней кнопку курсора выберите test #10 (тест #10), представляющий собой меню калибровки.
- Нажмите кнопку SOFTCLIP "ON" на дисплее появится изображение стрелки, направленной вверх.
- Сдвиньте фейдер в крайнюю верхнюю позицию (по направлению к коммутационному кабелю). Для компенсации механических допусков немного сдвиньте фейдер вниз.
- Снова нажмите кнопку SOFTСLIP "ON" появится символ стрелки, направленной вниз.
- Сдвиньте фейдер до упора вниз, и, для компенсации механических допусков, слегка вверх.

*устройством TC Master Fader Работа с устройством TC Master Fader и MIDI-секвенсером*

- Для подтверждения нажмите кнопку SOFTСLIP "ON" - теперь Master Fader откалиброван.

### **Управление уровнем выходного сигнала через MIDI**

Функция цифровой регулировки уровня Finalizer Express отвечает на MIDI-сообщения контроллера №7 по выбранному MIDI-канала. Ниже приводится пошаговое руководство для осуществления данной задачи.

- 1. Соедините MIDI-выход внешнего устройства и MIDI-вход Finalizer Express стандартным MIDI-кабелем.
- 2. Нажмите одновременно кнопки Finalize Softclip и верхнюю курсорную для доступа к меню выбора MIDI-канала.
- 3. С помощью кнопок курсора выберите требуемый MIDI-канал.
- 4. Нажмите кнопку "EXT.CONTROL" и выберите для внешнего управления режим MIDI.

В такой конфигурации функция цифровой регулировки уровня Finalizer Express будет подчиняться внешнему MIDI-устройству.

### **Запись/воспроизведение движений фейдера.**

Движения ручки Fader может быть передано в виде MIDI-сообщений, которые можно записывать и воспроизводить. Ниже приводится пошаговое руководство по осуществлению данной задачи.

- 1. Подключите MIDI-выход Finalizer Express к MIDI-входу секвенсера и наоборот.
- 2. Убедитесь, что в MIDI-устройстве и в Finalizer Express базовый, принимающий и передающий MIDIканалы идентичны.
- 3. Убедитесь, что функция "EXT.CONTROL" в Finalizer Express выключена (значение «Off» означает, что изменение громкости подчиняется ручке на лицевой панели).
- 4. В секвенсере нажмите кнопку «запись».
- 5. Выполните необходимые движения ручки Fader.
- 6. Остановите запись в секвенсере.

Теперь, кроме воспроизведения, информацию об изменении уровня сигнала в Finalizer Express можно отредактировать или передвинуть по временной шкале.

- 7. Нажмите кнопку "EXT.CONTROL" и введите значение «MIDI».
- 8. Запустите воспроизведение MIDIфайла с информацией об изменении уровня сигнала в Finalizer Express.

Эта информация всегда передается как сообщения MIDI-контроллера №7 на текущем MIDI-канале, независимо от того, изменялся ли уровень сигнала ручкой Fader или внешним фейдером TC Master Fader.

### **Приложение - тесты**

#### **Для доступа к встроенным тестам при включении электропитания нажмите и удерживайте кнопку BYPASS ALL.**

Для выбора теста пользуйтесь левой и правой курсорными кнопками < >, для включения или выключения теста нажмите кнопку Finalize Softclip. Номер теста указывается в матрице Finalize. Ниже описаны встроенные тесты.

#### **Тест 0 – тест светодиодных индикаторов**

Включаются все светодиодные индикаторы. Для начала теста нажмите кнопку Finalize Softclip.

### **Тест 1 – тест потенциометров**

Этот тест используется для калибровки потенциометров. Все потенциометры должны быть установлены в среднее положение. Для начала теста нажмите кнопку Finalize Softclip.

Если ход хоть одного потенциометра выходит за рамки установленного диапазона, на дисплее появится символ «-», а над неисправным потенциометром загорится светодиод.

Символ «+» на дисплее подтверждает, что все регулировки находятся в рамках установленного диапазона.

### **Тест 2 – тест аналоговых входов/выходов**

Соедините симметричным кабелем аналоговый выход и аналоговый вход. Для начала теста нажмите кнопку Finalize Softclip. Индикаторы входного уровня INPUT покажут –12 дБ. Символ "+" на дисплее указывает на успешное прохождение теста. Символ "-" указывает на проблемы со входом или выходом. В этом случае попробуйте проверить другой аналоговый вход/выход.

#### **Тест 3 – тест цифровых входов/выходов AES/EBU**

Соедините симметричным кабелем вход и выход AES/EBU. Для начала теста нажмите кнопку Finalize Softclip. . Индикаторы входного уровня INPUT покажут 0 дБ. Символ "+" указывает на успешное прохождение теста. Символ "-" указывает на проблемы со входом или выходом.

**Тест 4 - тест цифровых входов/выходов S/PDIF**

Соедините кабелем RCA вход и выход S/PDIF. Для начала теста нажмите кнопку Finalize Softclip. . Индикаторы входного уровня INPUT покажут 0 дБ. Символ "+" на дисплее указывает на успешное прохождение теста. Символ "-" указывает на проблемы со входом или выходом.

#### **Тест 5 - тест цифровых оптических входов/выходов**

Соедините соответствующим кабелем оптический вход и выход. Для начала теста нажмите кнопку

Finalize Softclip. Индикаторы входного уровня INPUT покажут 0 дБ. Символ "+" на дисплее указывает на успешное прохождение теста. Символ "-" указывает на проблемы со входом или выходом.

### **Тест 6 – тест MIDI-входов/выходов**

Соедините стандартным MIDI-кабелем MIDI-вход и MIDI-выход. Для начала теста нажмите кнопку Finalize Softclip. Если MIDI-интерфейс работает корректно, на дисплее появится символ "+", в противном случае появится символ "-". Для прекращения теста нажмите кнопку Look Ahead Delay.

### **Тест 7 – тест гнезда External Control**

Подключите соответствующий кабель к гнезду External Control. Для начала теста нажмите кнопку Finalize Softclip. Если контакт «TIP» подключен к земле, на дисплее появится символ «+», в противном случае появится символ «-».

### **Тест 8 – тест батареи памяти**

Для начала теста нажмите кнопку Finalize Softclip. ..<br>Если вольтаж батареи находится в пределах нормы, на дисплее появится символ «+», в противном случае появится символ «-».

### **Тест 9 – тест системы**

Для начала теста нажмите кнопку Finalize Softclip. Тестируются ASIC, DSP, DSP RAM и EEPROM. При нормальной работе на дисплее появится символ «+», в противном случае появится символ «-».

### **Тест 10 – калибровка внешнего фейдера**

Подключите фейдер к гнезду External Control. Для начала калибровки нажмите кнопку Finalize Softclip. Сдвиньте фейдер в крайнюю верхнюю позицию. Снова нажмите кнопку Finalize Softclip. Сдвиньте фейдер в крайнюю нижнюю позицию. Нажмите кнопку Finalize Softclip. На дисплее очень коротко загорится символ «+», подтверждающий калибровку.

*Выключите, а затем снова включите электропитание для перезапуска операционной системы.*

### **Кнопка POWER нажата, но нет никакой реакции.**

• Выключатель питания на задней панели установлен в положение Off.

### **Вы не можете выключить электропитание.**

• Нажмите и в течение 3 секунд удерживайте кнопку POWER на лицевой панели, затем отпустите.

### **Звуковой сигнал через Finalizer Express не проходит.**

• Вы пытаетесь использовать аналоговый входной сигнал, но в селекторе входов заявлен цифровой сигнал. Нажимайте кнопку SELECT INPUT, пока не загорится светодиод analog.

### **При частоте дискретизации входного сигнала 44,1 кГц на выходе Finalizer Express «выдает» 48 кГц.**

• Вы используете цифровой вход, но при этом выбрана внутренняя эталонная тактовая частота 48 кГц. Нажмите кнопку "Sync from", чтобы Finalizer Express стал подчиняться тактовой частоте входящего цифрового сигнала.

### **DAT-магнитофон не принимает цифровой сигнал Finalizer Express.**

• Попробуйте поменять статусные биты в выходном сигнале. Для этого нажмите кнопку «digital Out».

### **Не работает ручка Fader.**

•

• Удостоверьтесь, что оба светодиода Exernal Control в секции Fade In/Out не горят.

### **Функция регулировки уровня не отвечает на MIDI-сообщения.**

• Удостоверьтесь, что корректно установлен номер MIDI-канала. Для этого нажмите одновременно кнопки FINALIZE SOFTCLIP и верхнюю курсорную .

### **Приложение - технические характеристики**

#### **Цифровые входы и выходы**

Дитеринг на выходе HPF TPDF до 16 или 20 бит Частоты дискретизации  $44.1 / 48$  кГц Полная задержка 0,2 мс при 48 кГц Диапазон рабочих частот DC – 23,9 кГц, +/-0,01 дБ на 48 кГц

### **Аналоговые входы**

Полное сопротивление 20 кОм Максимальный входной уровень **+22 dBu (симметрия)** Минимальный входной уровень для 0 dBFS -10 dBu Чувствительность, при запасе 12 дБ статрях от -22 dBu до +10 dBu Задержка АЦ преобразования: 0,8 мс при 48 кГц Динамический диапазон >103 дБ (невзвешенный), >106 дБ (А) Искажения THD  $\overline{10}$   $\overline{10}$   $\overline{1$ Диапазон рабочих частот и противал и стать 10 Гц - 20 кГц, +0/-0,2 дБ на 48 кГц

### **Аналоговые выходы**

Полное сопротивление 100 Ом (активный трансформатор) Максимальный выходной уровень +22 dBu (симметрия) Диапазон выходного уровня по FS от нестали по тет -10 dBu до +22 dBu Задержка ЦА преобразования: 0,57 мс при 48 кГц Динамический диапазон 104 дБ Искажения THD **-86 дБ** (0,005 %, на 1 кГц)

### **Соответствие стандартам EMC** EN 55103-1, EN 55103-2 и др.

### **Окружающая среда**

Рабочая температура **D** - 50°C Температура хранения  $-30 - 70^{\circ}$ С

# **Интерфейс PCMCIA**

**Интерфейс управления** Педаль, фейдер, переключатель **переключатель с переменитель** гнездо «джек» 1/4 дюйма

### **Общие параметры**

Размеры **283 Х** 44 Х 208 мм Вес 2,35 кг Напряжение питания 100 240 В, 50 - 60 Гц Потребляемая мощность < 20 Вт Срок службы батареи памяти по противает по более 10 лет

Разъемы XLR (AES/EBU), RCA Phono (S/PDIF), оптика (Tos-link) Форматы AES/EBU (24 бит), S/PDIF (24 бит), EIAJ CP-340, IEC 958, EIAJ Optical (Tos-link) Искажения THD + шум компрессора -122 дБ (0,00008%) при компрессии 10 дБ, 20 Гц-20 кГц

Разъемы XLR, балансные, контакт 2 горячий Аналого-цифровое преобразование 24 бит (1-битовое с 128-кратной передискретизацией) Перекрестные помехи < -80 дБ (10 Гц - 20 кГц), типично –100 дБ на 1 кГц

Разъемы XLR, балансные, контакт 2 горячий Цифро-аналоговое преобразование 24 бит (1-битовое с 128-кратной передискретизацией) диапазон рабочих частот и поставление по так и 10 Гц - 20 кГц, +0/-0,5 дБ на 48 кГц<br>  $\sim$  -60 дБ (10 Гц - 20 кГц), типично < -60 дБ (10 Гц - 20 кГц), типично –90 дБ на 1 кГц

**Безопасность** Сертификаты EN 60065, UL 1419

Влажность неконденсированная, макс 90 %

Стандарт PC Card, 68 pin type 1 Формат PCMCIA 2.0, JEIDA 4.0, до 2 MБ SRAM

MIDI In/Out/Thru, 5-контактные разъемы

Отделка корпуса анодированный алюминий (панель), сталь (шасси)

### **Приложение – инструкции по безопасности**

Пожалуйста, прочтите, сохраните и следуйте данной инструкции до того, как подключите устройство. С полным вниманием отнеситесь к рекомендациям и предупреждениям.

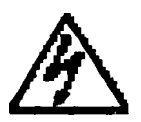

Данный символ, вне зависимости от того, где он изображен, предупреждает о наличии опасных напряжений внутри прибора.

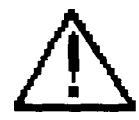

Данный символ, вне зависимости от того, где он изображен, предупреждает о необходимости обращения к Руководству по эксплуатации (техническому обслуживанию) и/или сопровождающей литературе. Внимательно изучите данное Руководство!

### **ВНИМАНИЕ!**

- Во избежание поражения электротоком не снимайте кожух (заднюю стенку) прибора. Внутри корпуса отсутствуют какие-либо регулировки, доступные пользователю. Обслуживание изделия должно осуществляться квалифицированным специалистом.

- Во избежание поражения электротоком не подвергайте аппарат воздействию дождя или влаги.
- Аппарат должен быть заземлен.
- Убедитесь в соответствии рабочего напряжения устройства напряжению в сети.
- При установке в рэковой стойке сверху и снизу должно оставаться пространство для должной вентиляции.
- Не устанавливайте рядом с нагревательными приборами!
- Протирайте поверхность от пыли только сухой тряпочкой.
- При транспортировке не надейтесь на передние винты, укрепите устройство в стойке и сзади тоже!

При длительном бездействии или при крутых перепадах напряжения в электросети обязательно отключите устройство из розетки.

Процессор t.c.electronic Finalizer Express соответствует сертификату № РОСС.DK.МЕ30.А00248 и ГОСТ 12.2.006-87, нормы 8-95.

### **Приложение - инструкции по коммутации**

### **MIDI кабель**

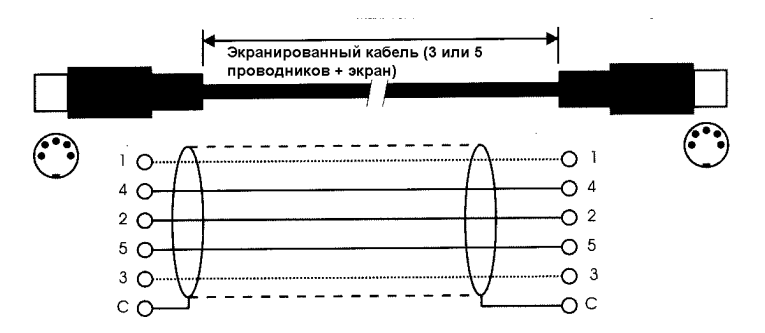

### **Педальный кабель**

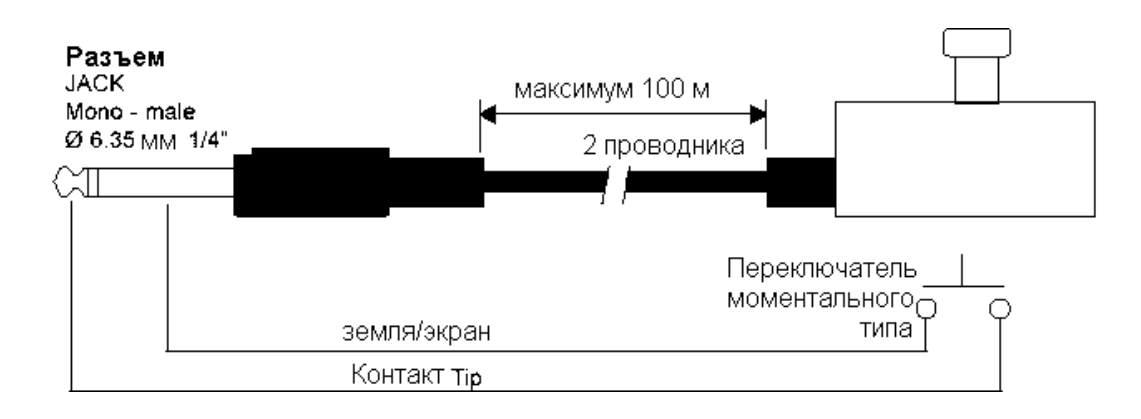

### **Кабель FADER**

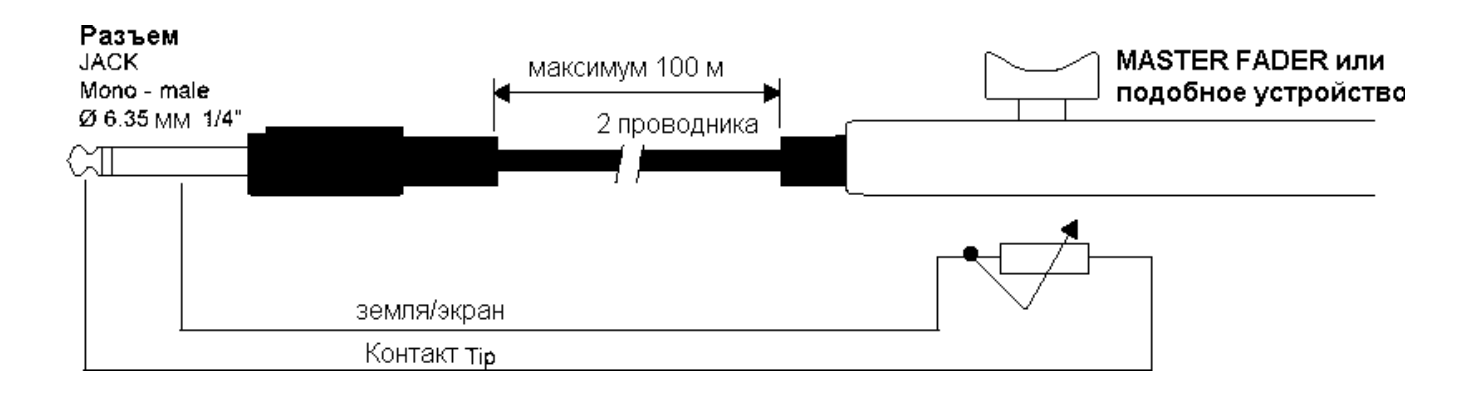

### **Приложение - инструкции по коммутации**

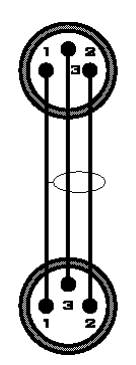

**Шнур XLR-XLR** Контакт 1 = контакт 1 (земля) Контакт 2 = контакт 2 (горячий) Контакт 3 = контакт 3 (холодный)

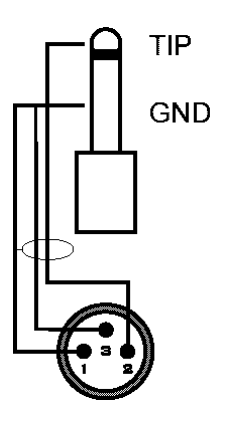

**Шнур Jack (несимметрия) - XLR**  Контакт Sleeve = контакт 1 (земля) Контакт Tip = контакт 2 (горячий) Контакт Sleeve = контакт 3 (холодный)

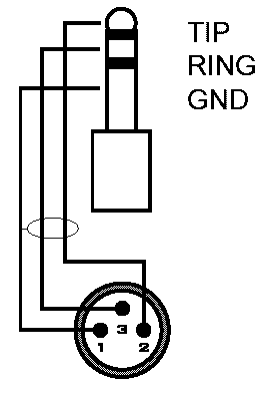

**Шнур Jack (симметрия) – XLR** Контакт Sleeve = контакт 1 (земля) Контакт Tip = контакт 2 (горячий) Контакт Ring = контакт 3 (холодный)